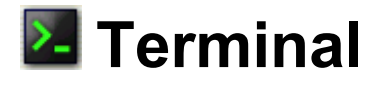

This application provides access to the underlying operation system. (For Experts Only)

Read the separate Start-up Guide (booklet) first.

## **Overview**

1. In the Applications folder of the Home screen, tap the "Terminal" application icon.

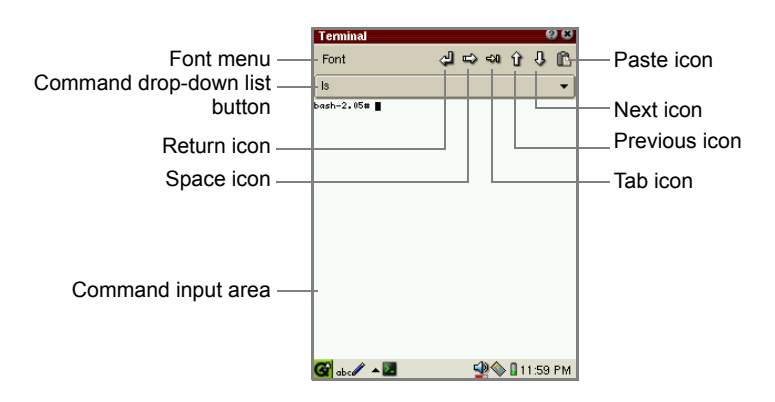

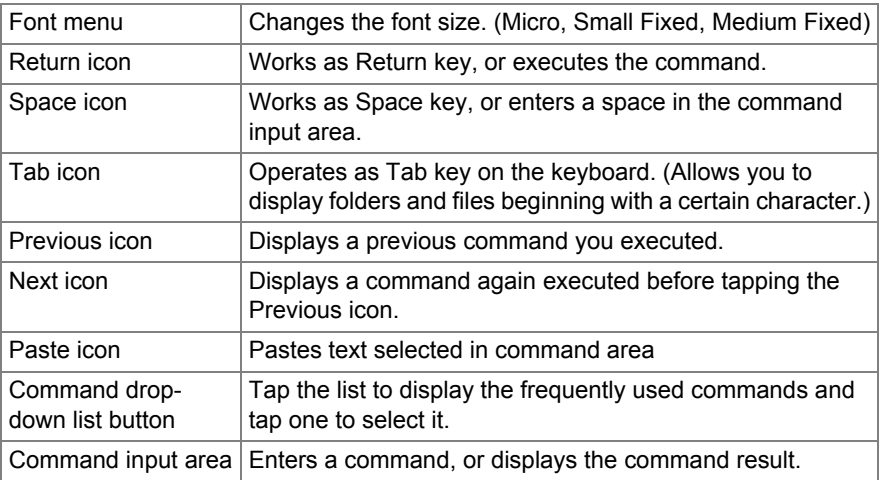

1. Perform the desired command.

**2.** Tap  $\blacksquare$  to close the screen to return to the Home screen.

The Terminal application offers the Linux-based basic commands to manage files stored in the unit. Carry out these commands with care so as not to loose or erase important files in the unit system.

**SHARP CORPORATION**